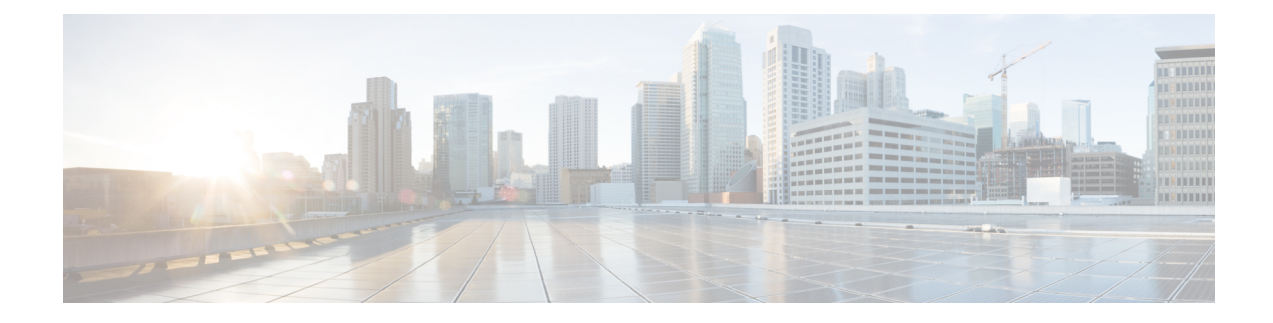

# **Console Port, Telnet, and SSH Handling**

This chapter covers the following topics:

- Console Port [Overview](#page-0-0) for the Cisco ASR 1000 Series Routers, on page 1
- Console Port Handling [Overview,](#page-0-1) on page 1
- Telnet and SSH [Overview](#page-1-0) for the Cisco ASR 1000 Series Routers, on page 2
- Persistent Telnet and Persistent SSH [Overview,](#page-1-1) on page 2
- [Configuring](#page-1-2) a Console Port Transport Map, on page 2
- [Configuring](#page-3-0) Persistent Telnet, on page 4
- [Configuring](#page-5-0) Persistent SSH, on page 6
- Viewing Console Port, SSH, and Telnet Handling [Configurations,](#page-8-0) on page 9
- Important Notes and [Restrictions,](#page-11-0) on page 12

### <span id="page-0-0"></span>**Console Port Overview for the Cisco ASR 1000 Series Routers**

The console port on the Cisco ASR 1000 Series Router is an EIA/TIA-232 asynchronous, serial connection with no flow control and an RJ-45 connector. The console port is used to access the router and is located on the front panel of the Route Processor (RP).

For information on accessing the router using the console port, see the "Accessing the CLI Using a Directly-Connected Console" section on page 3-2 .

## <span id="page-0-1"></span>**Console Port Handling Overview**

Users using the console port to access the router are automatically directed to the IOS command-line interface, by default.

If a user is trying to access the router through the console port and sends a break signal (a break signal can be sent by entering **Ctrl-C** or **Ctrl-Shift-6**, or by entering the **send break** command at the Telnet prompt ) before connecting to the IOS command-line interface, the user is directed into a diagnostic mode by default if the nonRPIOS subpackages can be accessed.

These settings can be changed by configuring a transport map for the console port and applying that transport map to the console interface.

### <span id="page-1-0"></span>**Telnet and SSH Overview forthe Cisco ASR 1000 Series Routers**

Telnet and Secure Shell (SSH) on the Cisco ASR 1000 Series Routers can be configured and handled like Telnet and SSH on other Cisco platforms. For information on traditional Telnet, see the **line** command in the *Cisco IOS Terminal Services Command Reference guide* [located](http://www.cisco.com/en/US/docs/ios/12_2/termserv/command/reference/trflosho.html#wp1029818) at: http://www.cisco.com/en/US/docs/ios/12\_2/termserv/command/reference/trflosho.html#wp1029818.

For information on configuring traditional SSH, see the "Configuring Secure Shell" chapter of the *Cisco IOS Security Configuration Guide* located at:

[http://www.cisco.com/en/US/docs/ios/12\\_2/security/configuration/guide/scfssh.html](http://www.cisco.com/en/US/docs/ios/12_2/security/configuration/guide/scfssh.html) .

The Cisco ASR 1000 Series Routers also introduces persistent Telnet and persistent SSH. Persistent Telnet and persistent SSH allow network administrators to more clearly define the treatment of incoming traffic when users access the router through the Management Ethernet port using Telnet or SSH. Notably, persistent Telnet and persistent SSH provide more robust network access by allowing the router to be configured to be accessible through the Ethernet Management port using Telnet or SSH even when the IOS process has failed.

### <span id="page-1-1"></span>**Persistent Telnet and Persistent SSH Overview**

In traditional Cisco routers, accessing the router using Telnet or SSH is not possible in the event of an IOS failure. When Cisco IOS fails on a traditional Cisco router, the only method of accessing the router is through the console port. Similarly, if all active IOS processes have failed on a Cisco ASR 1000 Series Router that is not using persistent Telnet or persistent SSH, the only method of accessing the router is through the console port.

With persistent Telnet and persistent SSH, however, users can configure a transport map that defines the treatment of incoming Telnet or SSH traffic on the Management Ethernet interface.

See the [Configuring](#page-3-0) Persistent Telnet, on page 4 and the [Configuring](#page-5-0) Persistent SSH, on page 6 for information on the various other options that are configurable using persistent Telnet or persistent SSH transport maps.

### <span id="page-1-2"></span>**Configuring a Console Port Transport Map**

This task describes how to configure a transport map for a console port interface on the Cisco ASR 1000 Series Router.

#### **SUMMARY STEPS**

- **1. enable**
- **2. configure terminal**
- **3. transport-map type console** *transport-map-name*
- **4. connection wait** [**allow interruptible** | **none**]
- **5.** exit
- **6. transport type console** *console-line-number* **input** *transport-map-name*

#### **DETAILED STEPS**

I

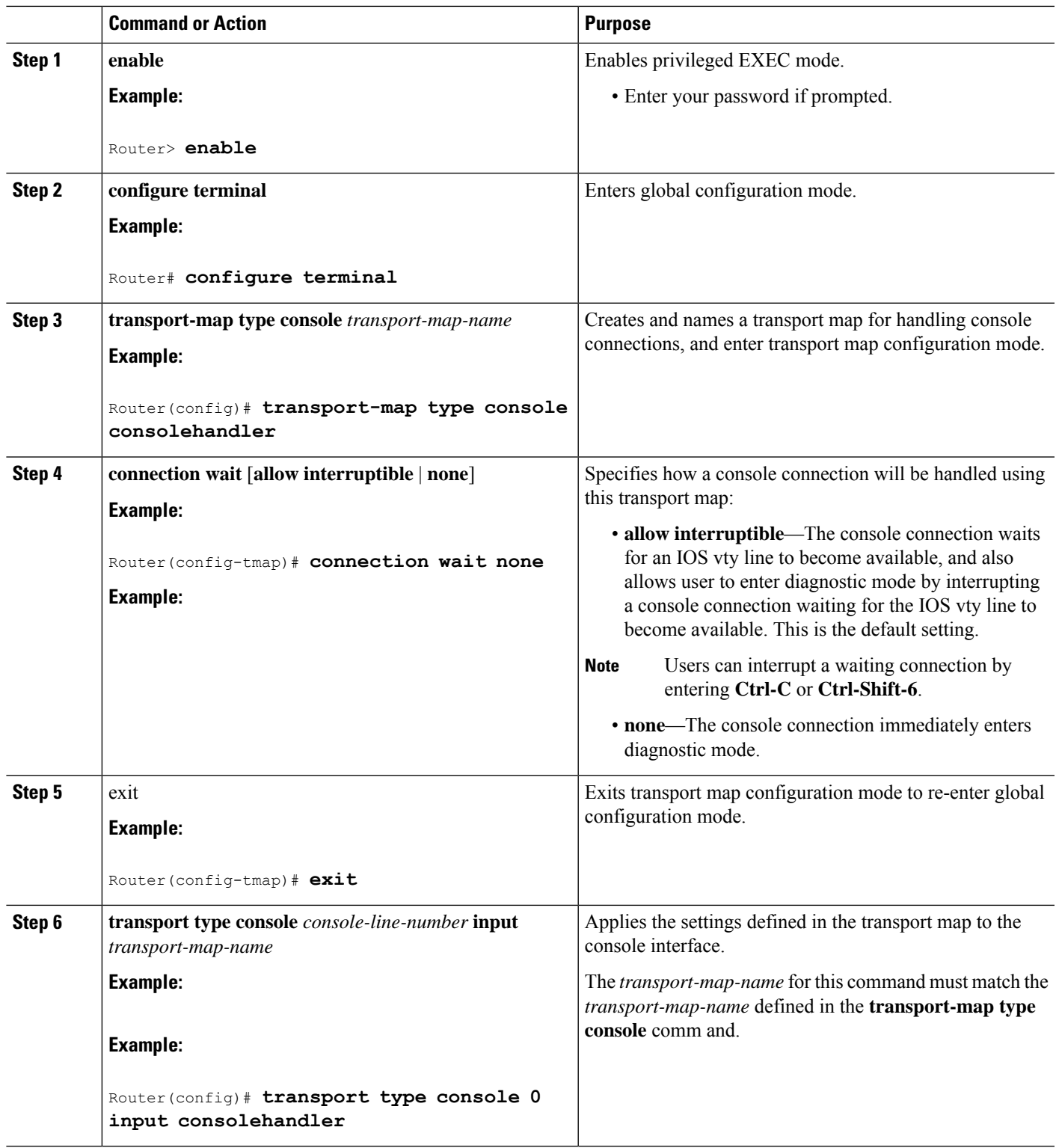

### **Examples**

In the following example, a transport map to set console port access policies is created and attached to console port 0:

```
Router(config)# transport-map type console consolehandler
Router(config-tmap)# connection wait allow interruptible
Router(config-tmap)# exit
Router(config)# transport type console 0 input consolehandler
```
## <span id="page-3-0"></span>**Configuring Persistent Telnet**

This task describes how to configure persistent Telnet on the Cisco ASR 1000 Series Routers.

#### **Before you begin**

For a persistent Telnet connection to access an IOS vty line on the Cisco ASR 1000 Series Router, local login authentication must be configured for the vty line (the **login** command in line configuration mode). If local login authentication is not configured, users will not be able to access IOS using a Telnet connection into the Management Ethernet interface with an applied transport map.

#### **SUMMARY STEPS**

- **1. enable**
- **2. configure terminal**
- **3. transport-map type persistent telnet** *transport-map-name*
- **4. connection wait** [**allow** {**interruptible**}| **none** {**disconnect**}]
- **5. transport interface gigabitethernet 0**
- **6.** exit
- **7.** transport type persistent telnet input *transport-map-name*

#### **DETAILED STEPS**

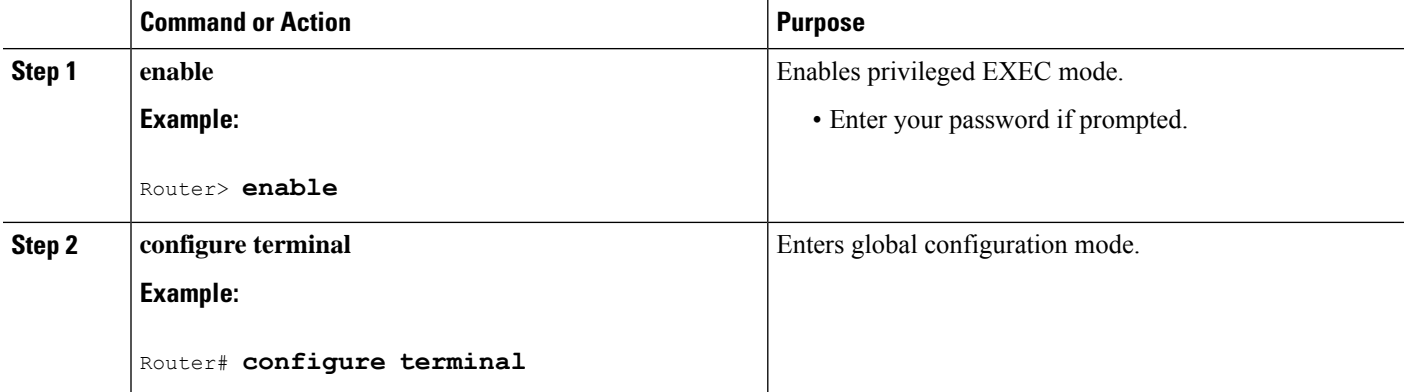

 $\mathbf I$ 

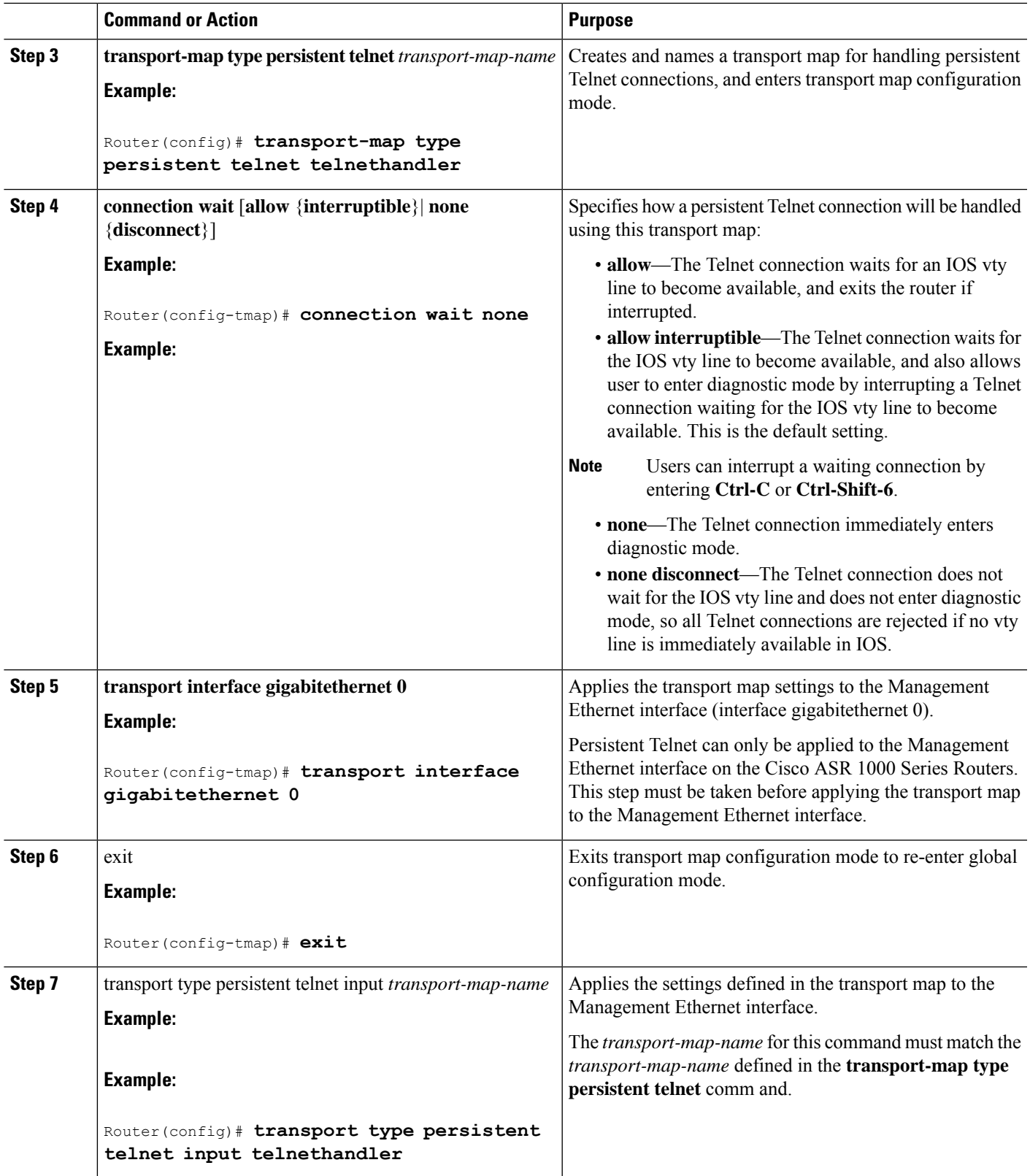

### **Examples**

In the following example, a transport map that will make all Telnet connections wait for an IOS vty line to become available before connecting to the router, while also allowing the user to interrupt the process and enter diagnostic mode, is configured and applied to the Management Ethernet interface (interface gigabitethernet 0).

The transport map is then applied to the interface when the **transport type persistent telnet input** command is entered to enable persistent Telnet.

```
Router(config)# transport-map type persistent telnet telnethandler
Router(config-tmap)# connection wait allow interruptible
Router(config-tmap)# transport interface gigabitethernet 0
Router(config-tmap)# exit
Router(config)# transport type persistent telnet input telnethandler
```
## <span id="page-5-0"></span>**Configuring Persistent SSH**

This task describes how to configure persistent SSH on the Cisco ASR 1000 Series Routers.

#### **SUMMARY STEPS**

- **1. enable**
- **2. configure terminal**
- **3. transport-map type persistent ssh** *transport-map-name*
- **4. connection wait** [**allow** {**interruptible**}| **none** {**disconnect**}]
- **5. rsa keypair-name** *rsa-keypair-name*
- **6.** authentication-retries number-of-retries
- **7.** time-out timeout-interval
- **8. transport interface gigabitethernet 0**
- **9.** exit
- **10.** transport type persistent ssh input *transport-map-name*

#### **DETAILED STEPS**

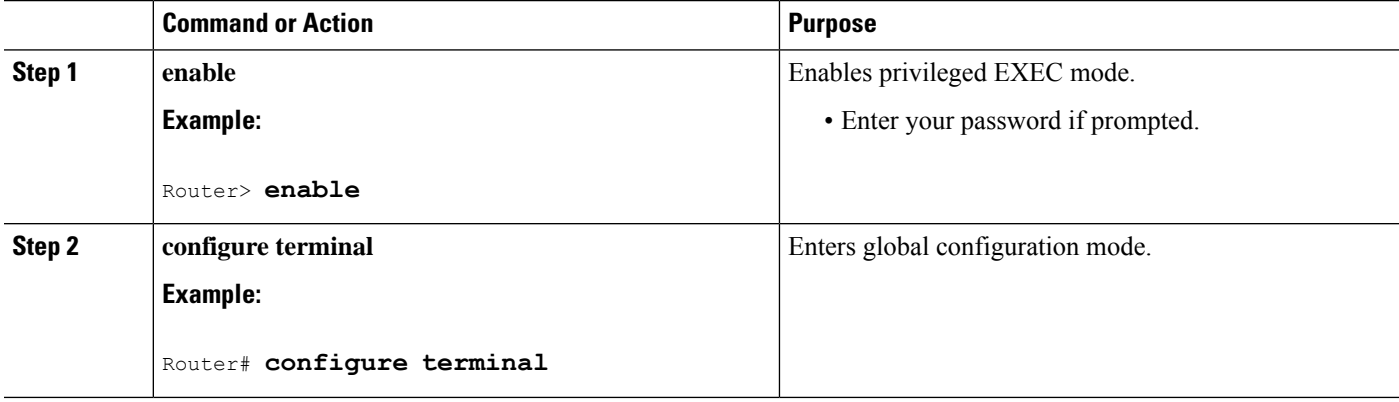

 $\mathbf I$ 

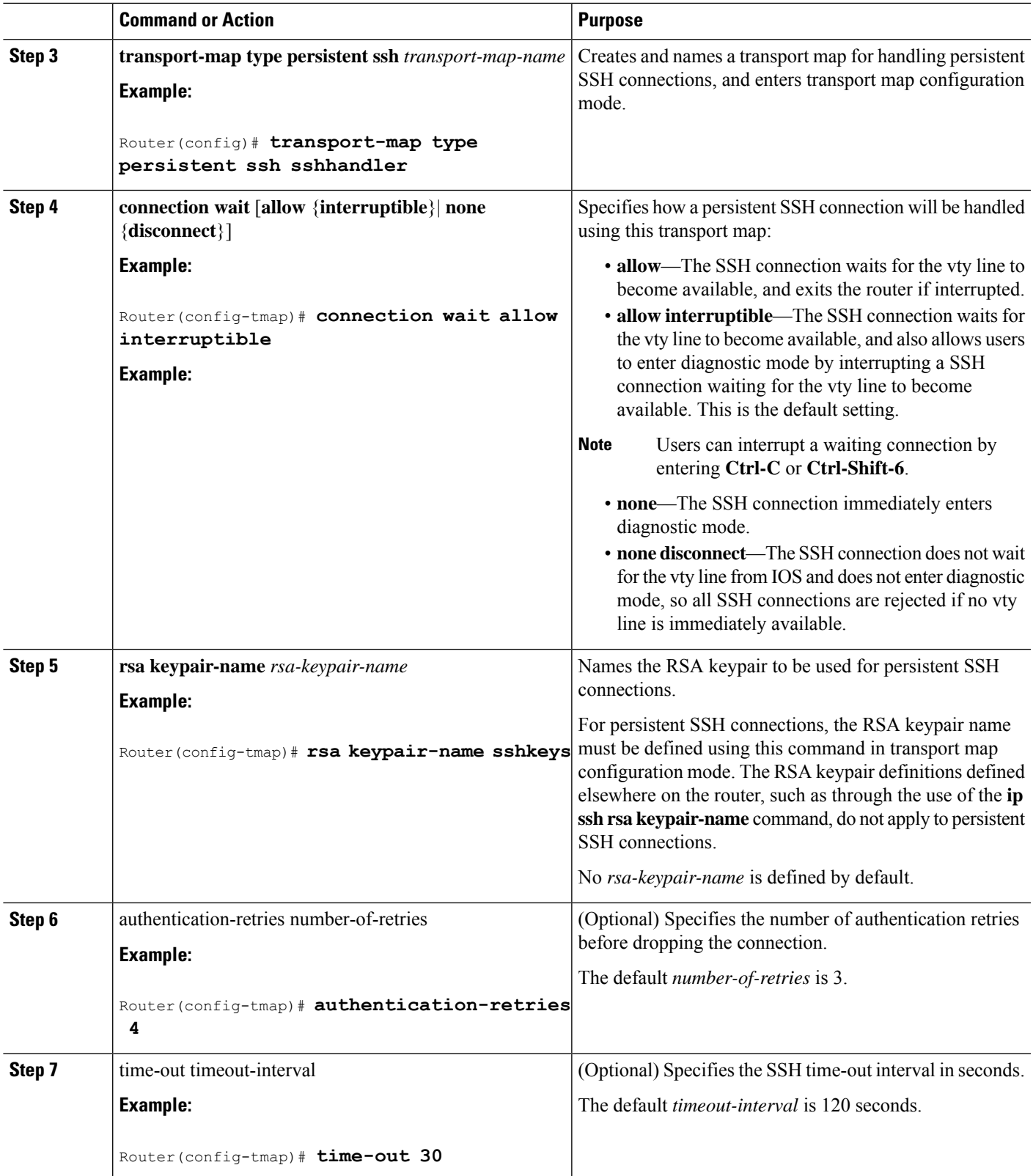

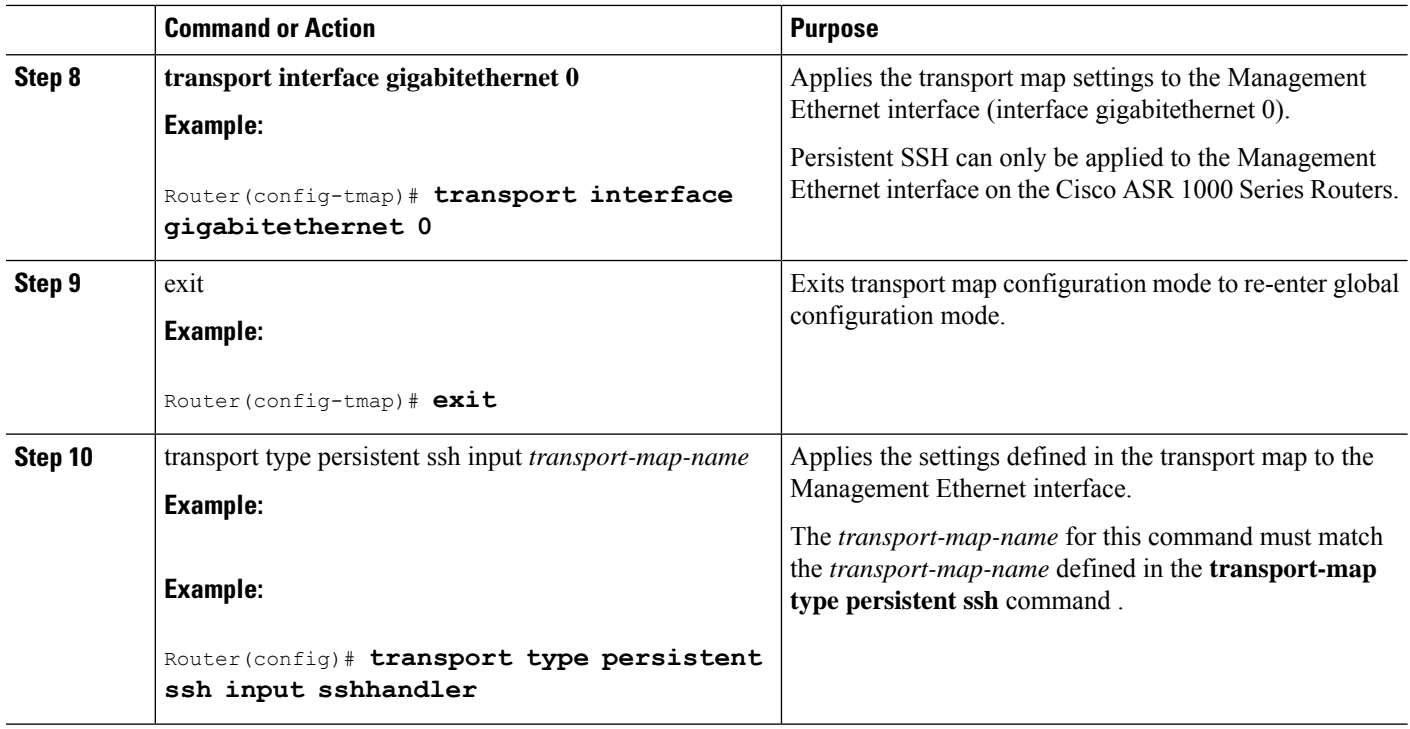

### **Examples**

In the following example, a transport map that will make all SSH connections wait for the vty line to become active before connecting to the router is configured and applied to the Management Ethernet interface (interface gigabitethernet 0). The RSA keypair is named sshkeys.

This example only uses the commands required to configure persistent SSH.

```
Router(config)# transport-map type persistent ssh sshhandler
Router(config-tmap)# connection wait allow
Router(config-tmap)# rsa keypair-name sshkeys
Router(config-tmap)# transport interface gigabitethernet 0
```
In the following example, a transport map is configured that will apply the following settings to any users attempting to access the Management Ethernet port via SSH:

- Users using SSH will wait for the vty line to become active, but will enter diagnostic mode if the attempt to access IOS through the vty line is interrupted.
- The RSA keypair name is sshkeys
- The connection allows one authentication retry.
- The banner " --Waiting for vty line-- " will appear if the connection is waiting for the vty line to become active.

The transport map is then applied to the interface when the **transport type persistent ssh input** command is entered to enable persistent SSH:

```
Router(config)# transport-map type persistent ssh sshhandler
Router(config-tmap)# connection wait allow interruptible
Router(config-tmap)# rsa keypair-name sshkeys
Router(config-tmap)# authentication-retries 1
```
Ш

```
Router(config-tmap)#banner wait X
Enter TEXT message. End with the character 'X'.
--Waiting for vty line--
X
Router(config-tmap)#
time-out 30
Router(config-tmap)# transport interface gigabitethernet 0
Router(config-tmap)# exit
Router(config)# transport type persistent ssh input sshhandler
```
### <span id="page-8-0"></span>**ViewingConsolePort,SSH, and TelnetHandlingConfigurations**

Use the **show transport-map all name** *transport-map-name* | **type console persistent ssh telnet**]]] EXEC or privileged EXEC command to view the transport map configurations.

In the following example, a console port, persistent SSH, and persistent Telnet transport are configured on the router and various forms of the **show transport-map** command are entered to illustrate the various ways the **show transport-map** command can be entered to gather transport map configuration information.

```
Router# show transport-map all
Transport Map:
 Name: consolehandler
 Type: Console Transport
Connection:
 Wait option: Wait Allow Interruptable
 Wait banner:
Waiting for the IOS CLI
Transport Map:
  Name: sshhandler
 Type: Persistent SSH Transport
Interface:
 GigabitEthernet0
Connection:
 Wait option: Wait Allow Interruptable
 Wait banner:
Waiting for IOS prompt
SSH:
 Timeout: 120
 Authentication retries: 5
 RSA keypair: sshkeys
Transport Map:
 Name: telnethandler
 Type: Persistent Telnet Transport
Interface:
 GigabitEthernet0
Connection:
 Wait option: Wait Allow Interruptable
 Wait banner:
Waiting for IOS process
Transport Map:
 Name: telnethandling1
 Type: Persistent Telnet Transport
Connection:
 Wait option: Wait Allow
Router# show transport-map type console
Transport Map:
```

```
Name: consolehandler
 Type: Console Transport
Connection:
 Wait option: Wait Allow Interruptable
 Wait banner:
Waiting for the IOS CLI
Router# show transport-map type persistent ssh
Transport Map:
 Name: sshhandler
 Type: Persistent SSH Transport
Interface:
 GigabitEthernet0
Connection:
 Wait option: Wait Allow Interruptable
 Wait banner:
Waiting for IOS prompt
SSH:
 Timeout: 120
 Authentication retries: 5
 RSA keypair: sshkeys
Router# show transport-map type persistent telnet
Transport Map:
 Name: telnethandler
 Type: Persistent Telnet Transport
Interface:
 GigabitEthernet0
Connection:
 Wait option: Wait Allow Interruptable
 Wait banner:
Waiting for IOS process
Transport Map:
 Name: telnethandling1
 Type: Persistent Telnet Transport
Connection:
 Wait option: Wait Allow
Router# show transport-map name telnethandler
Transport Map:
 Name: telnethandler
 Type: Persistent Telnet Transport
Interface:
 GigabitEthernet0
Connection:
 Wait option: Wait Allow Interruptable
 Wait banner:
Waiting for IOS process
Router# show transport-map name consolehandler
Transport Map:
 Name: consolehandler
 Type: Console Transport
Connection:
 Wait option: Wait Allow Interruptable
  Wait banner:
Waiting for the IOS CLI
Router# show transport-map name sshhandler
Transport Map:
 Name: sshhandler
  Type: Persistent SSH Transport
```
Interface:

Ш

```
GigabitEthernet0
Connection:
  Wait option: Wait Allow Interruptable
 Wait banner:
Waiting for IOS prompt
SSH:
 Timeout: 120
 Authentication retries: 5
 RSA keypair: sshkeys
Router#
```
The **show platform software configuration access policy** command can be used to view the current configurations for the handling of incoming console port, SSH, and Telnet connections. The output of this command provides the current wait policy for each type of connection, as well as any information on the currently configured banners.

```
Router# show platform software configuration access policy
The current access-policies
Method : telnet
Rule : wait
Shell banner:
Wait banner :
Method : ssh
Rule : wait
Shell banner:
Wait banner :
Method : console
Rule : wait with interrupt
Shell banner:
Wait banner :
```
In the following example, the connection policy and banners are set for a persistent SSH transport map, and the transport map is enabled.

The **show platform software configuration access policy** output is given both before the new transport map is enabled and after the transport map is enabled so the changes to the SSH configuration are illustrated in the output.

```
Router# show platform software configuration access policy
The current access-policies
Method : telnet
Rule : wait with interrupt
Wait banner :
Waiting for IOS Process
Method : ssh
Rule : wait
Shell banner:
Wait banner :
Method : console
Rule : wait with interrupt
Shell banner:
Wait banner :
Router# configure terminal
Enter configuration commands, one per line. End with CNTL/Z.
Router(config)# transport-map type persistent ssh sshhandler
Router(config-tmap)# connection wait allow interruptible
Router(config-tmap)# rsa keypair-name sshkeys
```
Router(config-tmap)# **transport interface gigabitethernet 0**

```
Router(config-tmap)# exit
Router(config)# transport type persistent ssh input sshhandler
Router(config)# exit
Router# show platform software configuration access policy
The current access-policies
Method : telnet
Rule : wait with interrupt
Wait banner :
Waiting for IOS process
Method : ssh
Rule : wait with interrupt
Wait banner :
Waiting for IOS
Method : console
Rule : wait with interrupt
Shell banner:
Wait banner :
```
### <span id="page-11-0"></span>**Important Notes and Restrictions**

The important notes and restriction pertaining to the console port, SSH, and telnet handling include:

- The Telnet and SSH settings made in the transport map override any other Telnet or SSH settings when the transport map is applied to the Management Ethernet interface.
- Only local usernames and passwords can be used to authenticate users entering a Management Ethernet interface. AAA authentication is not available for users accessing the router through a Management Ethernet interface using persistent Telnet or persistent SSH.
- Applying a transport map to a Management Ethernet interface with active Telnet or SSH sessions can disconnect the active sessions. Removing a transport map from an interface, however, does not disconnect any active Telnet or SSH sessions.